# Sign In - Weekly Sign In (Version 3) - Excel/PDF

Last Modified on 07/17/2019 3:45 pm EDT

#### **Report Description**

The Weekly Sign in - PDF - Version 3 report creates a sign in report that administrators can record if a child attended a classroom for a day and also has a time and signature text box for parents to record the time the child was checked into or out of the classroom.

#### **Report Conditions**

N/A

#### Sample Report

Click the report name to view a sample: Weekly Sign In Version 3.pdf % or Weekly Sign In Version 3.xls %

## Accessing the Report

1. From the Reports menu, click Room/Program

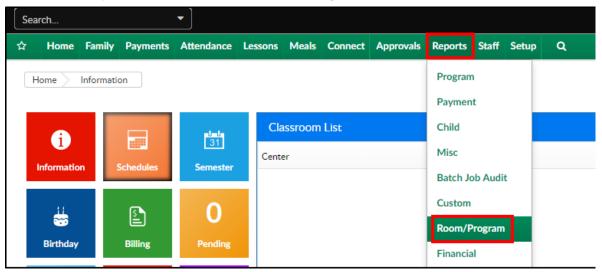

2. From the Report Category drop-down, select Sign In

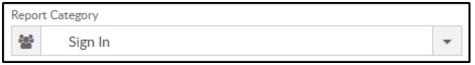

3. Choose Weekly Sign In (Version 3) - PDF from the Report drop-down

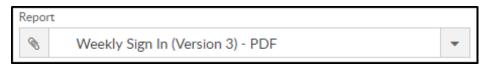

4. Select any necessary Search Criteria

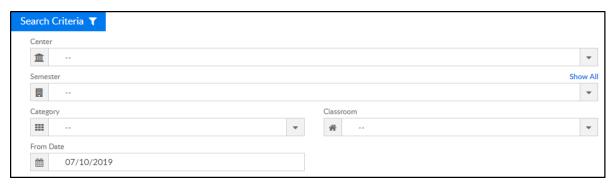

- Center select the center from the drop-down, leaving blank will pull all centers
- Semester choose a semester
- Category select a category to view students by category
- Classroom choose a classroom from the list, if applicable
- From Date the sign in sheet will pull for the selected date
- 5. Click Create Report. The requested report will open

### **Report Fields**

- Center
- Week of dates
- Classroom
- Birthdate
- Monday Friday
  - Time In
  - Time Out
- Child's Name